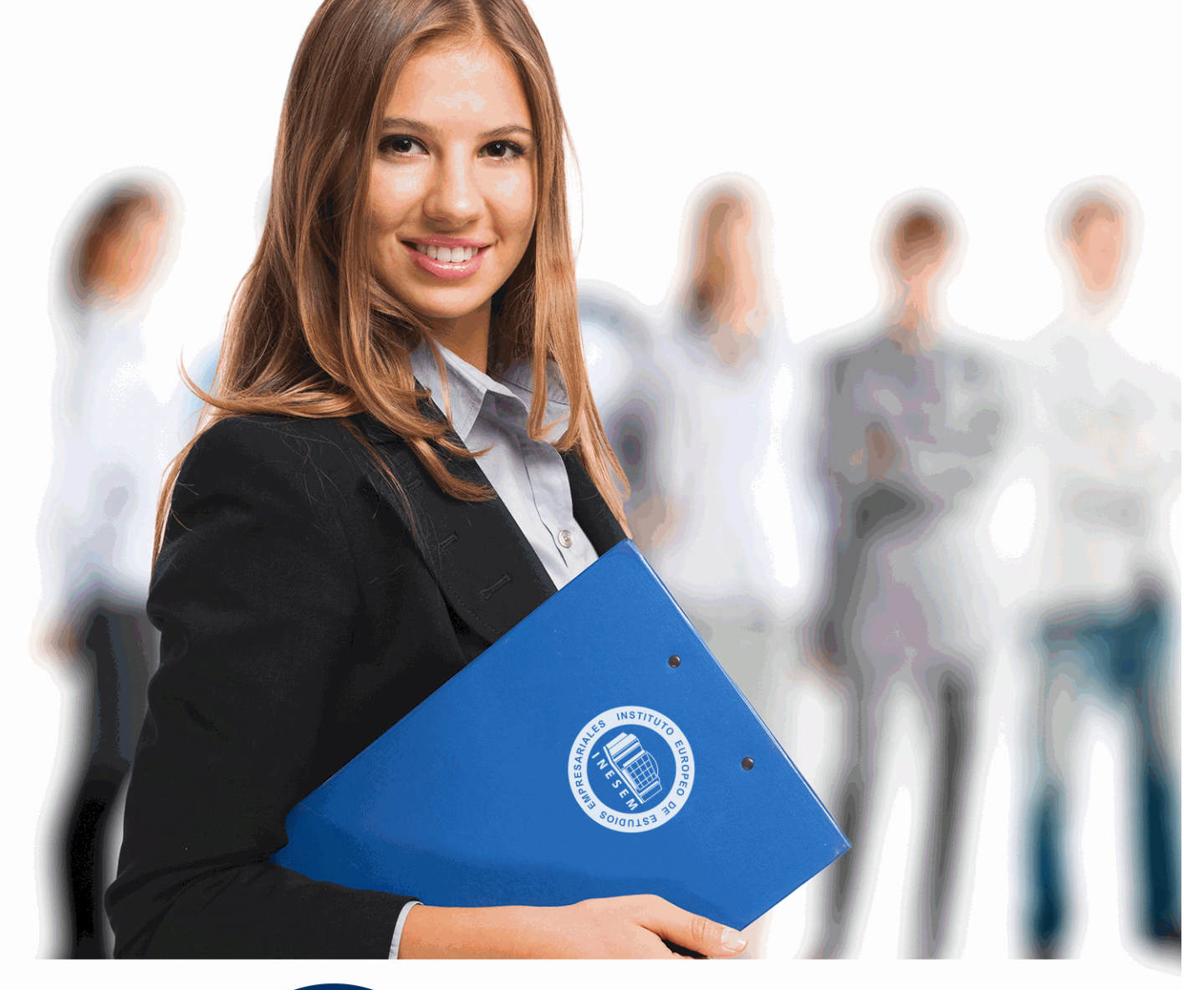

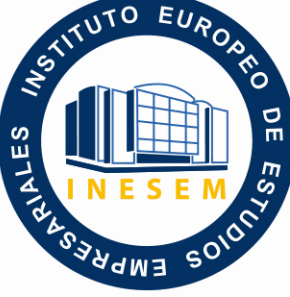

INESEM **BUSINESS SCHOOL** 

*Máster en Ingeniería de Edificación + 13 Créditos ECTS*

+ Información Gratis

**titulación de formación continua bonificada expedida por el instituto europeo de estudios empresariales**

# *Máster en Ingeniería de Edificación + 13 Créditos ECTS*

*duración total:* 1.500 horas *horas teleformación:* 450 horas

*precio:*  $0 \in$ \*

*modalidad:* Online

\* hasta 100 % bonificable para trabajadores.

# *descripción*

Este curso aporta los conocimientos requeridos para desenvolverse de manera profesional en el entorno de los proyectos de edificación. En ésta rama que está en una actualización de requisitos y herramientas para el desarrollo, ya que se requieren profesionales que conozcan los aspectos legales aplicables al proyecto de edificación y las herramientas que facilitan el proceso. Este máster le permite especializarse en aspectos legales y prácticos de diferentes áreas del ámbito de la construcción.

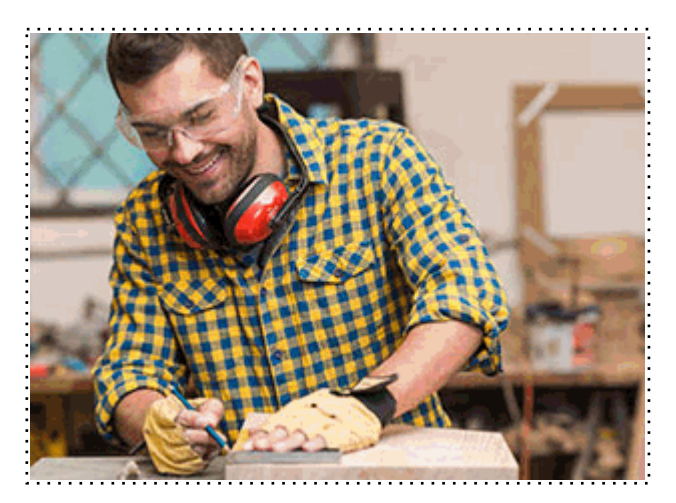

Todos aquellos trabajadores y profesionales en activo que deseen adquirir o perfeccionar sus conocimientos técnicos en este área.

## *objetivos*

- Conocer el marco legal que engloba al proyecto.
- Desarrollar la organización y la gestión del proceso.
- Conocer el uso de herramientas software que facilitan el desarrollo del proyecto.
- Aplicar los nuevos requerimientos exigidos como eficiencia y accesibilidad.

## *para qué te prepara*

Este Máster le prepara para desenvolverse de manera profesional en el desarrollo de proyectos del sector de la edificación, especializándose en los aspectos que se ven involucrados en el desarrollo del proceso del proyecto.

## *salidas laborales*

Gestión de proyectos para la edificación, técnico en mediciones y presupuestos, técnico en calidad del proyecto.

Una vez finalizado el curso, el alumno recibirá por parte de INESEM vía correo postal, la Titulación Oficial que acredita el haber superado con éxito todas las pruebas de conocimientos propuestas en el mismo.

Esta titulación incluirá el nombre del curso/máster, la duración del mismo, el nombre y DNI del alumno, el nivel de aprovechamiento que acredita que el alumno superó las pruebas propuestas, las firmas del profesor y Director del centro, y los sellos de la instituciones que avalan la formación recibida (Instituto Europeo de Estudios Empresariales).

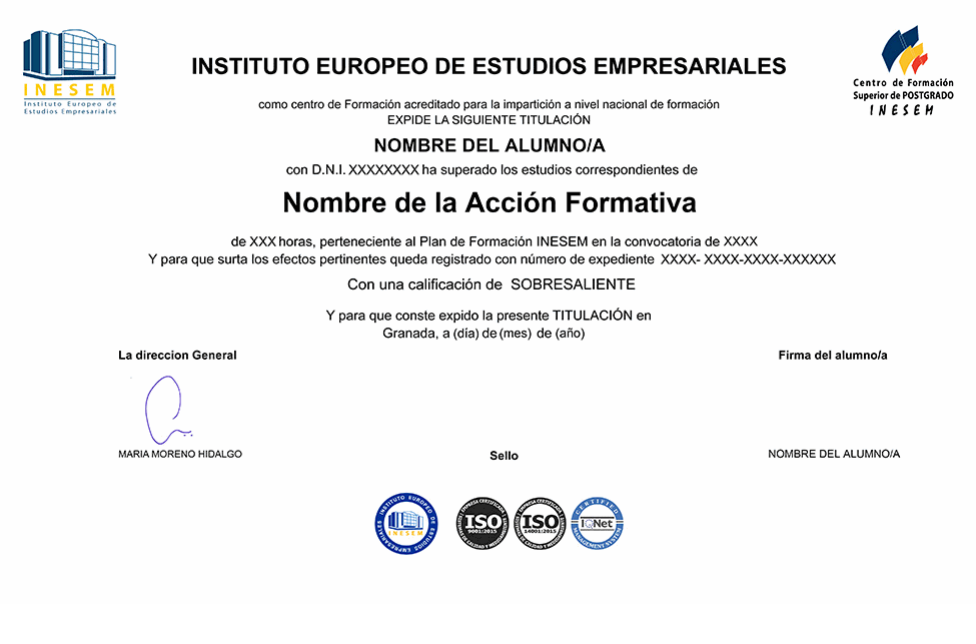

*forma de bonificación*

- Mediante descuento directo en el TC1, a cargo de los seguros sociales que la empresa paga cada mes a la Seguridad Social.

## *metodología*

El alumno comienza su andadura en INESEM a través del Campus Virtual. Con nuestra metodología de aprendizaje online, el alumno debe avanzar a lo largo de las unidades didácticas del itinerario formativo, así como realizar las actividades y autoevaluaciones correspondientes. Al final del itinerario, el alumno se encontrará con el examen final, debiendo contestar correctamente un mínimo del 75% de las cuestiones planteadas para poder obtener el título.

Nuestro equipo docente y un tutor especializado harán un seguimiento exhaustivo, evaluando todos los progresos del alumno así como estableciendo una línea abierta para la resolución de consultas.

El alumno dispone de un espacio donde gestionar todos sus trámites administrativos, la Secretaría Virtual, y de un lugar de encuentro, Comunidad INESEM, donde fomentar su proceso de aprendizaje que enriquecerá su desarrollo profesional.

## *materiales didácticos*

- Manual teórico 'El Proyecto'
- Manual teórico 'LEAN CONSTRUCTION. Cumplimiento en Tiempo, Costo y Calidad'
- Manual teórico 'Cálculo de la Limitación de la Demanda'
- Manual teórico 'Presto Avanzado'
- Manual teórico 'Introducción a PRESTO'
- Manual teórico 'Cómo Realizar un Presupuesto, con Mediciones y Certificaciones'
- Manual teórico 'Complementos Presto y Autodesk'
- Manual teórico 'Microsoft Project 2019'
- Manual teórico 'Revit Básico'
- Manual teórico 'Autocad 2D y 3D'
- Manual teórico 'CYPECAD 2019. Estructuras de Hormigón'
- Manual teórico 'CYPE 3D. Diseño y Cálculo de Estructuras Metálicas'
- LICENCIA

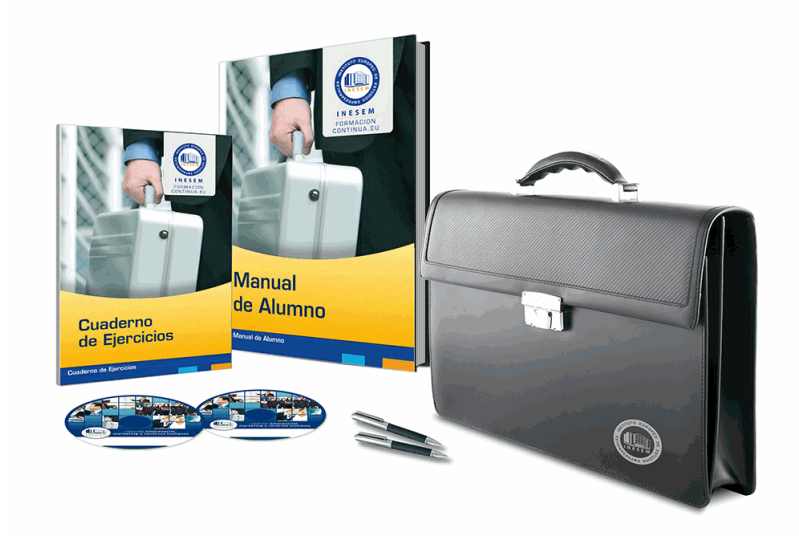

## *profesorado y servicio de tutorías*

Nuestro equipo docente estará a su disposición para resolver cualquier consulta o ampliación de contenido que pueda necesitar relacionado con el curso. Podrá ponerse en contacto con nosotros a través de la propia plataforma o Chat, Email o Teléfono, en el horario que aparece en un documento denominado "Guía del Alumno" entregado junto al resto de materiales de estudio. Contamos con una extensa plantilla de profesores especializados en las distintas áreas formativas, con una amplia experiencia en el ámbito docente.

El alumno podrá contactar con los profesores y formular todo tipo de dudas y consultas, así como solicitar información complementaria, fuentes bibliográficas y asesoramiento profesional. Podrá hacerlo de las siguientes formas:

- **Por e-mail**: El alumno podrá enviar sus dudas y consultas a cualquier hora y obtendrá respuesta en un plazo máximo de 48 horas.

- **Por teléfono**: Existe un horario para las tutorías telefónicas, dentro del cual el alumno podrá hablar directamente con su tutor.

- **A través del Campus Virtual**: El alumno/a puede contactar y enviar sus consultas a través del mismo, pudiendo tener acceso a Secretaría, agilizando cualquier proceso administrativo así como disponer de toda su documentación

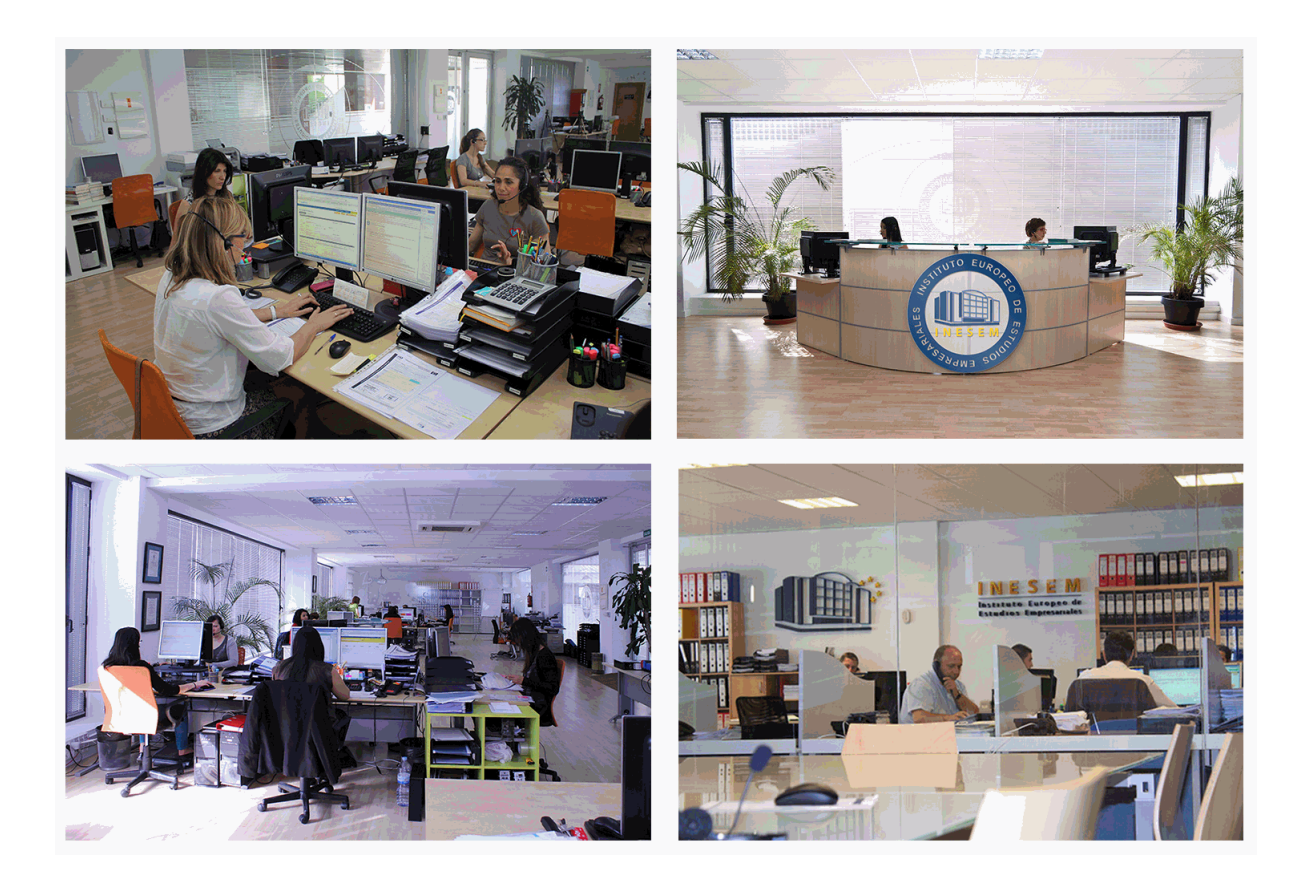

El alumno cuenta con un período máximo de tiempo para la finalización del curso, que dependerá de la misma duración del curso. Existe por tanto un calendario formativo con una fecha de inicio y una fecha de fin.

## *campus virtual online*

especialmente dirigido a los alumnos matriculados en cursos de modalidad online, el campus virtual de inesem ofrece contenidos multimedia de alta calidad y ejercicios interactivos.

## *comunidad*

servicio gratuito que permitirá al alumno formar parte de una extensa comunidad virtual que ya disfruta de múltiples ventajas: becas, descuentos y promociones en formación, viajes al extranjero para aprender idiomas...

## *revista digital*

el alumno podrá descargar artículos sobre e-learning, publicaciones sobre formación a distancia, artículos de opinión, noticias sobre convocatorias de oposiciones, concursos públicos de la administración, ferias sobre formación, etc.

### *secretaría*

Este sistema comunica al alumno directamente con nuestros asistentes, agilizando todo el proceso de matriculación, envío de documentación y solución de cualquier incidencia.

Además, a través de nuestro gestor documental, el alumno puede disponer de todos sus documentos, controlar las fechas de envío, finalización de sus acciones formativas y todo lo relacionado con la parte administrativa de sus cursos, teniendo la posibilidad de realizar un seguimiento personal de todos sus trámites con INESEM

# **MÓDULO 1. EL PROYECTO**

## **UNIDAD DIDÁCTICA 1. EL PROYECTO**

1.Introducción

- 2.Estructura de un proyecto
- 3.Normativa de aplicación

4.Fases de realización de un proyecto

### **UNIDAD DIDÁCTICA 2. GESTIÓN DEL PROCESO**

- 1.Introducción a la gestión del proceso
- 2.Ciclo de vida del proyecto
- 3.Plan director

4.Gestión del proceso Proyecto

### **UNIDAD DIDÁCTICA 3. GESTIÓN DE LA CALIDAD**

1.Introducción

2.Gestión de la calidad de proyectos

3.Procesos de la gestión de la calidad del proyecto

4.La norma (ISO 10006/ UNE 66904.2003) Gestión de la calidad en proyectos

### **UNIDAD DIDÁCTICA 4. GESTIÓN DE TIEMPOS**

1.Introducción

2.Mediciones del avance y curva "S" del proyecto

3.Medidas de actividad del proyecto

### **UNIDAD DIDÁCTICA 5. GESTIÓN DE COSTES**

1.Introducción

- 2.Inversión financiera
- 3.Amortización de Préstamos
- 4.Gestión de costes
- 5.Técnicas de estimación
- 6.Estimación de la productividad
- 7.Organización de calendarios y presupuestos

### **UNIDAD DIDÁCTICA 6. GESTIÓN DE RIESGOS. ANÁLISIS DAFO**

- 1.Introducción
- 2.Perspectivas del riesgo
- 3.Primeros pasos en la gestión del riesgo
- 4.Orígenes del riesgo en proyectos
- 5.Gestión del riesgo en proyectos
- 6.Herramientas en la gestión del riesgo El análisis DAFO
- 7.Caso práctico resuelto

### **UNIDAD DIDÁCTICA 7. GESTIÓN DEL MEDIO AMBIENTE (GMA) EN PROYECTOS**

1.La gestión del Medio Ambiente Definición y consideraciones generales

2.Identificación de las políticas del Medio Ambiente

3.La Gestión del Medioambiente en las distintas fases del Ciclo de vida del proyecto

4.La Gestión Medioambiental en la fase final

- 5.Medios e instrumentos para la GMA
- 6.Planes de emergencia y de vigilancia medioambiental

7.Plan de comunicación

### **UNIDAD DIDÁCTICA 8. JUSTIFICACIONES TÉCNICAS PARA EL PROYECTO**

- 1.DB SUA
- 2.DB SI
- 3.DB HS

4.DB HE

# **MÓDULO 2. LEAN CONSTRUCTION. CUMPLIMIENTO EN TIEMPO, COSTO Y CALIDAD**

## **UNIDAD DIDÁCTICA 1. PLANIFICACIÓN Y PROGRAMACIÓN DE PROCESOS**

1.Planificación

2.Métodos de representación y cálculo en planificación

3.Seguimiento, actualización y revisión de la planificación. funciones

### **UNIDAD DIDÁCTICA 2. FASE DE DISEÑO. DESARROLLO DEL PROYECTOS Y OBRAS**

1.Planificación/programación de proyectos de construcción

 2.Fase inicial. objetivos, agentes participantes; relación con las fases de diseño, contratación, ejecución y desactivación; programa base

 3.Fase de ejecución. objetivos, agentes participantes; relación con las fases de diseño, contratación y desactivación; programa de ejecución

 4.Fase de desactivación. objetivos, agentes participantes; relación con las fases de diseño, contratación y ejecución; programa de desactivación

### **UNIDAD DIDÁCTICA 3. PLANIFICACIÓN EN FASE DE DISEÑO**

1.Diseño de proyectos de construcción

2.Etapas de elaboración de proyectos, grado de definición

3.Estrategia de entregas de los lotes de diseño

### **UNIDAD DIDÁCTICA 4. PLANIFICACIÓN EN FASE DE CONTRATACIÓN**

1.Contratación de proyectos de construcción

2.Etapas del proceso de aprovisionamiento y contratación

3.Estrategia y lotes de contratación Relación con las fases de diseño y ejecución

### **UNIDAD DIDÁCTICA 5. APLICACIONES INFORMÁTICAS EN LA PLANIFICACIÓN**

1.Gestión de la planificación

2.Diccionario de recursos

3.Codificación y descripción de actividades

4.Funciones de cálculo y seguimiento

### **UNIDAD DIDÁCTICA 6. PLANIFICACIÓN EN FASE DE CONSTRUCCIÓN**

1.Clases de obras de edificación

2.Estructuras de desglose

3.Capítulos habituales en obras de edificación

4.Objetivos y métodos de ejecución

5.Unidades de obra, medición y relaciones temporales

### **UNIDAD DIDÁCTICA 7. COSTES**

1.Control de costes

2.Seguimiento y optimización de costes

### **UNIDAD DIDÁCTICA 8. CALIDAD**

1.Fundamentos del concepto calidad

2.Gestión de la calidad

3.El Benchmarking y la Gestión de la calidad

4.La reingeniería de procesos

5.Sistema de Gestión de la Calidad. ISO

### **UNIDAD DIDÁCTICA 9. FILOSOFÍA LEAN**

1.Historia de la filosofía Lean. Toyota

2.Enfoque tradicional vs Enfoque Lean

### **UNIDAD DIDÁCTICA 10. LEAN CONSTRUCTION**

1.Lean Construction

2.Implantar Lean Construction

3.Planificación

#### **UNIDAD DIDÁCTICA 11. PREVENCIÓN DE RIESGOS LABORALES EN EL SECTOR DE LA CONSTRUCCIÓN**

1.Conceptos básicos

- 2.Marco normativo Ley de Prevención de Riesgos Laborales
- 3.Riesgos generales y su prevención

4.Riesgos específicos en el sector de la construcción

# **MÓDULO 3. CÁLCULO DE LA LIMITACIÓN DE LA DEMANDA**

## **UNIDAD DIDÁCTICA 1. EXIGENCIA DE LA LIMITACIÓN DE LA DEMANDA ENERGÉTICA CTE-HE1**

1.Nociones iniciales normativas y objetivos energéticos

2.Demanda energética en el Código Técnico de la Edificación

3.Antecedentes al CTE-HE 2013. La NBE-CT-79 Y EL CTE-HE 2007

4.Explicación de la exigencia básica HE1. limitación de la demanda energética

 5.Termodinámica edificatoria. grados día, zona climática, tipología de espacios, cálculo de transmitancia térmica, orientaciones, permeabilidad, puentes térmicos y condensaciones

### **UNIDAD DIDÁCTICA 2. COMPROBACIÓN DE LA DEMANDA, DESCOMPENSACIONES, CONDENSACIONES Y PERMEABILIDAD**

1.¿Qué procedimientos existen para la comprobación del CTE-HE1?

- 2.Introducción a la Herramienta Unificada LIDER-CALENER
- 3.Opción general Los submenús de líder en la Herramienta Unificada
- 4.Cuantificación de la limitación de la demanda y de las descompensaciones energéticas
- 5.Verificar que no se producirán condensaciones (ni superficiales, ni intersticiales)

6.Verificación de la permeabilidad al aire

### **UNIDAD DIDÁCTICA 3. INTRODUCCIÓN Y TOMA DE DATOS DEL EDIFICIO PARA LA HERRAMIENTA UNIFICADA LIDER-CALENER**

 1.Interfaz de usuario, funcionamiento interno, limitaciones y compatibilidades de la Herramienta Unificada 2.Cómo iniciar un proyecto Campos del formulario "DATOS GENERALES"

3.Descripción de los campos del formulario "DEF GEOMÉTRICA, CONSTRUCTIVA, OPERACIONAL"

### **UNIDAD DIDÁCTICA 4. INTRODUCCIÓN, DEFINICIÓN GEOMÉTRICA DEL EDIFICIO E INTERPRETACIÓN DE RESULTADOS**

1.Consideraciones y aspectos iniciales respecto a la geometría del edificio

2.Definición geométrica por planos y por coordenadas

3.Definición geométrica y funcional de espacios

4.Forjados, cerramientos y particiones interiores

5.Introducción y definición de huecos en cerramientos

6.Introducción de cubiertas planas e inclinadas

 7.Puentes térmicos y elementos especiales de la envuelta mediante el formulario "CAPACIDADES ADICIONALES ENVUELTA"

8.Verificación de la demanda e interpretación de resultados

# **MÓDULO 4. INTRODUCCION A PRESTO**

## **UNIDAD DIDÁCTICA 1. INTRODUCCIÓN**

1.¿Para qué sirve Presto?

2.Perfiles de uso de Presto

3.Instalar y abrir Presto

4.Estructura modular de Presto y autorización de módulos

5.El interfaz

6.El entorno de trabajo

7.Propiedades de la obra

8.Variables generales de la obra

9.Mejoras y novedades de PRESTO

### **UNIDAD DIDÁCTICA 2. LAS HERRAMIENTAS BÁSICAS**

1.Archivo

- 2.Edición
- 3.Ver
- 4.Referencias
- 5.Herramientas
- 6.Procesos
- 7.Complementos
- 8.Cálculos
- 9.Informes

# **UNIDAD DIDÁCTICA 3. DEFINICIONES. EL PRESUPUESTO**

- 1.Ventana presupuesto
- 2.Ventana conceptos
- 3.Ventana entidades
- 4.Ventana sistemas de gestión QMASS
- 5.Ventana Agenda y Fechas
- 6.Ventana archivos
- 7.Ventana relaciones

# **MÓDULO 5. COMO REALIZAR UN PRESUPUESTO, CON MEDICIONES Y CERTIFICACIONES**

# **UNIDAD DIDÁCTICA 1. COMO REALIZAR UN PRESUPUESTO, CON MEDICIONES Y CERTIFICACIONES.**

# **CREACION DE CONCEPTOS**

- 1.Creación de una obra nueva
- 2.Crear una estructura de capítulos y partidas
- 3.Crear subcapítulos
- 4.Descomponer una partida
- 5.Añadir un texto
- 6.Duplicar concepto
- 7.Modificación de precios y cantidades
- 8.Conceptos de tipo porcentaje Medios auxiliares
- 9.Costes indirectos
- 10.Abrir una referencia
- 11.Copiar un concepto de un cuadro de precios
- 12.Copiar más conceptos del cuadro de precios
- 13.Copiar conceptos de otra obra
- 14.Ordenar conceptos
- 15.Precios auxiliares
- 16.Desplazamientos en la obra

**UNIDAD DIDÁCTICA 2. COMO REALIZAR UN PRESUPUESTO, CON MEDICIONES Y CERTIFICACIONES.** 

# **MEDICIONES**

- 1.Crear líneas de medición
- 2.Mediciones por espacios
- 3.Igual medición

**UNIDAD DIDÁCTICA 3. COMO REALIZAR UN PRESUPUESTO, CON MEDICIONES Y CERTIFICACIONES. CÓMO TERMINAR UN PRESUPUESTO**

- 1.Ajustar el presupuesto a un importe
- 2.Redondeos
- 3.Deshacer los cambios
- 4.Ventana "Conceptos"
- 5.Añadir agentes de la edificación
- 6.Anotar los distintos porcentajes a aplicar a la obra
- 7.Hacer una copia de seguridad

#### **UNIDAD DIDÁCTICA 4. COMO REALIZAR UN PRESUPUESTO, CON MEDICIONES Y CERTIFICACIONES. IMPRESIÓN DE RESULTADOS. CONEXIÓN CON OTROS PROGRAMAS**

1.Imprimir las mediciones y el presupuesto

- 2.Imprimir el resumen del presupuesto
- 3.Obtener más resultados impresos del presupuesto
- 4.Personalizar informes: insertar un logotipo en la cabecera

5.Conexión con otros programas

### **UNIDAD DIDÁCTICA 5. COMO REALIZAR UN PRESUPUESTO, CON MEDICIONES Y CERTIFICACIONES. CERTIFICACIONES**

# 1.Gestión de fechas

2.Certificar por líneas de certificación

- 3.Certificar por fases
- 4.Resumen de certificación

5.Resultados de la certificación

### **UNIDAD DIDÁCTICA 6. DISEÑO DE INFORMES**

1.Vista Preliminar

2.Exportar

3.Diseño de informes

# **MÓDULO 6. COMPLEMENTOS PRESTO Y AUTODESK**

### **UNIDAD DIDÁCTICA 1. PRESTO CAD. COMPLEMENTO AUTOCAD PARA PRESTO**

1.XCA: Mediciones generadas con Allplan

- 2.Importar medición CAD
- 3.Archivo
- 4.Ver

5.Medición

6.Ventana del dibujo

### **UNIDAD DIDÁCTICA 2. COST-IT. COMPLEMENTO REVIT PARA PRESTO**

- 1.Compatibilidad y opciones de Cost-it
- 2.Exportar elementos de Revit a Presto
- 3.Asociar elementos del modelo de Revit a un cuadro de precios
- 4.Localizar mediciones de Presto en elementos de Revit
- 5.Sellar y Filtrar elementos
- 6.Estructura del presupuesto generado en Cost-it
- 7.Gestión de cambios del modelo
- 8.Importar a Revit desde Presto

9.Arrastrar

10.Mejoras de la versión de Cost-it

# **MÓDULO 7. PRESTO AVANZADO**

### **UNIDAD DIDÁCTICA 1. DEFINICIONES. CONTRATOS, CONTROL ECONÓMICO**

- 1.Contratos
- 2.Control económico
- 3.Documentos

### **UNIDAD DIDÁCTICA 2. LAS HERRAMIENTAS DE COMPRAS Y CONTROL**

- 1.Herramientas
- 2.Complementos
- 3.Cálculos

### **UNIDAD DIDÁCTICA 3. CÓMO REALIZAR UN PRESUPUESTO DE COSTES ESTIMADOS**

- 1.Crear y planificar un presupuesto de costes
- 2.Crear un presupuesto de costes (Objetivo)
- 3.Diferente descomposición en presupuesto y en objetivo

- 4.Informes de la planificación económica (Objetivo)
- 5.Periodificar el objetivo (Planificación)
- 6.Informes de la planificación económica (Planificación)

### **UNIDAD DIDÁCTICA 4. OPERACIONES DE COMPRAS**

- 1.Crear un cuadro de grupos
- 2.Asociar proveedores a grupos
- 3.Elegir los conceptos a comprar. Subcontratas
- 4.Asociar el grupo de compra (contratos) a cada concepto
- 5.Calcular los recursos necesarios para ejecutar la obra
- 6.Crear los contratos
- 7.Añadir proveedores para que oferten un contrato
- 8.Eliminar ofertantes de un contrato
- 9.Modificar suministros
- 10.Añadir cláusulas a un contrato
- 11.Solicitar precios a los ofertantes del contrato
- 12.Importar precios recibidos de los proveedores en formato Presto
- 13.Introducir los precios ofertados por los proveedores manualmente
- 14.Adjudicar el contrato a un proveedor
- 15.Preparar el pedido
- 16.Informes de Presto Compras

### **UNIDAD DIDÁCTICA 5. OPERACIONES DE FACTURACIÓN**

- 1.Anotar una factura y sus suministros
- 2.Retención de garantía
- 3.Añadir vencimientos a una factura
- 4.Marcar un vencimiento como pagado
- 5.Completar el ejemplo anotando las siguientes facturas
- 6.Facturas emitidas a clientes
- 7.Facturas proforma
- 8.Anotar el pago de un grupo de vencimientos
- 9.Analizar importes por fechas
- 10.Analizar el estado de cuentas de los proveedores
- 11.Analizar las compras de un concepto
- 12.Estudiar los suministros de la obra
- 13.Informes de Presto Control (facturas)
- 14.Contabilidad. Logic Class y ContaPlus

### **UNIDAD DIDÁCTICA 6. PEDIDOS Y ENTREGAS**

- 1.Realizar pedidos
- 2.Anotar la entrega completa de un pedido
- 3.Completar el ejemplo
- 4.Anotar la entrega parcial de un pedido
- 5.Resultados
- 6.Informes de Presto Control (Entregas)

### **UNIDAD DIDÁCTICA 7. CÁLCULO DE COSTES REALES**

- 1.Designación de destinos
- 2.Consumo de partidas subcontratadas
- 3.Cálculo del coste hasta la certificación actual
- 4.Imputar una parte de un suministro
- 5.Consumo de conceptos básicos
- 6.Analizar las imputaciones de un determinado destino
- 7.Introducir la producción de las partidas certificables
- 8.Informes de control de costes

#### **UNIDAD DIDÁCTICA 8. LOS ASISTENTES**

1.Uso de los asistentes

- 2.Introducción de datos
- 3.Resultados
- 4.Ventanas especiales para el desarrollo de asistentes
- 5.Arquitectos. Cálculo estimado de honorarios
- 6.Costes de referencia
- 7.Predimensionadores
- 8.Análisis de rentabilidad de promociones
- 9.Ayudas a la medición
- 10.La gestión de la calidad. QMASS

### **UNIDAD DIDÁCTICA 9. CÓMO REALIZAR UNA PLANIFICACIÓN**

- 1.Estructura del diagrama
- 2.Duraciones
- 3.Precedencias
- 4.Cálculo y ajuste
- 5.Visualización
- 6.Modificación del diagrama

# **MÓDULO 8. MICROSOFT PROJECT 2019**

### **UNIDAD DIDÁCTICA 1. INTRODUCCIÓN A PROJECT 2019**

- 1.Conceptos iniciales de administración de Proyectos
- 2.Entrar y salir del programa
- 3.El Interfaz Componentes de la ventana de Project 2019

### **UNIDAD DIDÁCTICA 2. PRIMEROS PASOS. OPCIONES DE VISUALIZACIÓN Y PERSONALIZACIÓN CON PROJECT 2019**

- 1.Crear un nuevo proyecto
- 2.Ver un proyecto
- 3.Cambiar la escala temporal de una vista
- 4.Ocultar o mostrar una columna (quitar o agregar una columna)
- 5.Ajustar el texto en una celda
- 6.Dar formato al gráfico de barras de una vista Diagrama de Gantt

### **UNIDAD DIDÁCTICA 3. PROGRAMACIÓN DE TAREAS CON PROJECT 2019**

- 1.Conceptos Opciones de programación
- 2.Crear tareas únicas y repetitivas
- 3.Organizar tareas en subtareas y tareas de resumen
- 4.Crear un hito
- 5.Desactivar una tarea
- 6.Interrumpir el trabajo en una tarea (dividir una tarea)
- 7.Vincular tareas dentro del proyecto
- 8.Delimitar las tareas (restricciones)
- 9.Uso de la herramienta Inspeccionar

### **UNIDAD DIDÁCTICA 4. PROGRAMACIÓN DE RECURSOS CON PROJECT 2019**

- 1.Tipos de recursos
- 2.Agregar recursos
- 3.Asignar recursos
- 4.Administrar recursos Redistribuir asignaciones
- 5.Trabajar con la vista Organizador de equipo
- 6.Agrupar tareas o recursos

### **UNIDAD DIDÁCTICA 5. ASIGNACIÓN DE COSTOS CON PROJECT 2019**

- 1.Tipos de costos que están disponibles en Project
- 2.Asignación de costos a recursos
- + Información Gratis

- 3.Recursos de costo
- 4.Asignación de costos a tareas
- 5.Acumulación de costos

6.Visualización de los costos del proyecto

### **UNIDAD DIDÁCTICA 6. SEGUIMIENTO DE PROYECTOS CON PROJECT 2019**

- 1.Crear o actualizar una línea de base o un plan provisional
- 2.Introducir el porcentaje completado de las tareas
- 3.Ruta crítica para la administración del proyecto

### **UNIDAD DIDÁCTICA 7. GUARDAR, EXPORTAR E IMPRIMIR, CON PROJECT 2019**

- 1.Guardar un proyecto
- 2.Exportar o importar datos a otro formato de archivo
- 3.Imprimir una vista o informe

### **UNIDAD DIDÁCTICA 8. TRABAJAR CON VARIOS PROYECTOS**

1.Inserción de un proyecto en un proyecto principal

- 2.Realizar cambios en un subproyecto sin cambiar el archivo original
- 3.Mostrar una única ruta crítica para varios proyectos
- 4.Cómo se ven afectados los recursos cuando se combinan los archivos
- 5.Grupo de recursos
- 6.Comparar proyectos

# **MÓDULO 9. AUTOCAD 2D Y 3D**

### **UNIDAD DIDÁCTICA 1. INTERFAZ DEL USUARIO**

- 1.Introducción a Autocad
- 2.Herramientas de la ventana de aplicación
- 3.Ubicaciones de herramientas

### **UNIDAD DIDÁCTICA 2. COORDENADAS Y UNIDADES**

- 1.Trabajo con diferentes sistemas de coordenadas SCP
- 2.Coordenadas cartesianas, polares
- 3.Unidades de medida, ángulos, escala y formato de las unidades
- 4.Referencia a objetos

### **UNIDAD DIDÁCTICA 3. COMENZAR UN PROYECTO**

- 1.Abrir y guardar dibujo
- 2.Capas
- 3.Vistas de un dibujo
- 4.Conjunto de planos
- 5.Propiedades de los objetos

### **UNIDAD DIDÁCTICA 4. DIBUJAR**

- 1.Designación de objetos
- 2.Dibujo de líneas
- 3.Dibujo de rectángulos
- 4.Dibujo de polígonos
- 5.Dibujo de objetos de líneas múltiples
- 6.Dibujo de arcos
- 7.Dibujo de círculos
- 8.Dibujo de arandelas
- 9.Dibujo de elipses
- 10.Dibujo de splines
- 11.Dibujo de polilíneas
- 12.Dibujo de puntos
- 13.Dibujo de tablas
- 14.Dibujo a mano alzada
- 15.Notas y rótulos

#### **UNIDAD DIDÁCTICA 5. OTROS ELEMENTOS DE DIBUJO**

- 1.Bloque
- 2.Sombreados y degradados
- 3.Regiones
- 4.Coberturas
- 5.Nube de revisión

### **UNIDAD DIDÁCTICA 6. MODIFICAR OBJETOS**

- 1.Desplazamiento de objetos
- 2.Giros de objetos
- 3.Alineación de objetos
- 4.Copia de objetos
- 5.Creación de una matriz de objetos
- 6.Desfase de objetos
- 7.Reflejo de objetos
- 8.Recorte o alargamiento de objetos
- 9.Ajuste del tamaño o la forma de los objetos
- 10.Creación de empalmes
- 11.Creación de chaflanes
- 12.Ruptura y unión de objetos

### **UNIDAD DIDÁCTICA 7. ACOTAR**

- 1.Introducción
- 2.Partes de una cota
- 3.Definición de la escala de cotas
- 4.Ajustar la escala general de las cotas
- 5.Creación de cotas
- 6.Estilos de cotas
- 7.Modificación de cotas

### **UNIDAD DIDÁCTICA 8. CONTROL DE VISTAS DE DIBUJO**

- 1.Cambio de vistas
- 2.Utilización de las herramientas de visualización
- 3.Presentación de varias vistas en espacio modelo

### **UNIDAD DIDÁCTICA 9. MODELOS 3D**

- 1.Creación, composición y edición de objetos sólidos
- 2.Creación de sólidos por extrusión, revolución, barrer y solevar

### **UNIDAD DIDÁCTICA 10. CREACIÓN DE MALLAS**

- 1.Presentación general de la creación de mallas
- 2.Creación de primitivas de malla 3D
- 3.Construcción de mallas a partir de otros objetos
- 4.Creación de mallas mediante conversión
- 5.Creación de mallas personalizadas (originales)
- 6.Creación de modelos alámbricos
- 7.Adición de altura 3D a los objetos

### **UNIDAD DIDÁCTICA 11. FOTORREALISMO**

- 1.El comando Render
- 2.Tipos de renderizado
- 3.Ventana Render
- 4.Otros controles del panel Render
- 5.Aplicación de fondos
- 6.Iluminación del diseño
- 7.Aplicación de materiales

# **MÓDULO 10. REVIT BÁSICO**

#### **UNIDAD DIDÁCTICA 1. INTRODUCCIÓN**

1.Modelado de información de construcción

- 2.Acerca de Revit
- 3.Qué significa "paramétrico"
- 4.Cómo realiza las actualizaciones Revit
- 5.Descripción de términos de Revit
- 6.Propiedades de elemento

### **UNIDAD DIDÁCTICA 2. INTERFAZ DE REVIT I**

- 1.Cinta de opciones
- 2.Menú de la aplicación
- 3.Barra de herramientas de acceso rápido
- 4.Información de herramientas
- 5.Teclas de acceso rápido
- 6.Navegador de proyectos

### **UNIDAD DIDÁCTICA 3. INTERFAZ DE REVIT II**

- 1.Área de dibujo
- 2.Barra de estado
- 3.Barra de opciones
- 4.Paleta Propiedades
- 5.Barra de controles de vista
- 6.Ventanas anclables
- 7.Archivos recientes

### **UNIDAD DIDÁCTICA 4. CREANDO UN PROYECTO**

- 1.Creación de un proyecto
- 2.Uso de otras fuentes de información
- 3.Importación de imágenes
- 4.Ubicación del archivo vinculado
- 5.Gestión de capas en archivos vinculados e importados
- 6.Abrir archivos
- 7.Guardar archivos

### **UNIDAD DIDÁCTICA 5. PREPARANDO EL DISEÑO PRELIMINAR**

- 1.Crear vistas de modelado
- 2.Niveles
- 3.Rejillas
- 4.Ubicación y orientación del proyecto
- 5.Diseño del emplazamiento

### **UNIDAD DIDÁCTICA 6. CONSTRUCCIÓN DEL MODELO I**

- 1.Modelado arquitectónico
- 2.Muros
- 3.Puertas
- 4.Ventanas
- 5.Componentes
- 6.Pilares arquitectónicos
- 7.Cubiertas

### **UNIDAD DIDÁCTICA 7. CONSTRUCCIÓN DEL MODELO II**

- 1.Techos
- 2.Suelos
- 3.Huecos
- 4.Texto de modelo
- 5.Líneas de modelo
- 6.Escaleras

 7.Rampas 8.Barandillas 9.Elementos de muro cortina 10.Habitaciones **UNIDAD DIDÁCTICA 8. VISTAS Y RENDER** 1.Vistas 2D 2.Vistas 3D 3.Renderización 4.Planos **UNIDAD DIDÁCTICA 9. ELEMENTOS DE INFORMACIÓN** 1.Cotas 2.Anotaciones y etiquetas 3.Leyendas, detalles y tablas de planificación 4.Modelado de construcción

# **MÓDULO 11. CYPE CAD. CÁLCULO Y DISEÑO DE ESTRUCTURAS DE HORMIGÓN**

### **UNIDAD DIDÁCTICA 1. INTRODUCCIÓN**

1.CYPE

2.Introducción a CypeCAD

3.Ventana principal de CypeCAD

4.Organización de datos

### **UNIDAD DIDÁCTICA 2. MENÚS DE OBRA**

1.Menú Archivo

- 2.Menú Obra
- 3.Menú Grupos
- 4.Menú Cargas
- 5.Menú Vigas/Muros
- 6.Paños
- 7.Cimentación

8.Calcular

### **UNIDAD DIDÁCTICA 3. INTRODUCCIÓN DE DATOS**

- 1.Creación de datos
- 2.Datos generales
- 3.Normas y materiales
- 4.Definición de Plantas/Grupos de Plantas
- 5.Importación de Plantillas DXF o DWG
- 6.Introducción de Pilares
- 7.Introducción de muros de sótano
- 8.Introducción de vigas
- 9.Introducción de paños
- 10.Cargas especiales y escaleras

11.Cimentación

### **UNIDAD DIDÁCTICA 4. CÁLCULO DE LA ESTRUCTURA**

- 1.Cálculo de la estructura
- **UNIDAD DIDÁCTICA 5. LOCALIZACIÓN Y CORRECCIÓN DE ERRORES, METODOLOGÍA**

# 1.Localización y corrección de errores, metodología

# **UNIDAD DIDÁCTICA 6. REVISIÓN DE RESULTADOS**

- 1.Pilares
- 2.Vigas
- 3.Forjado de viguetas

4.Cimentación

### **UNIDAD DIDÁCTICA 7. MODIFICACIONES DE ARMADOS**

1.Pilares

2.Vigas

3.Forjados de viguetas

4.Cimentación

## **UNIDAD DIDÁCTICA 8. RETOQUE DE TEXTOS PREVIO A LA OBTENCIÓN DE PLANOS**

1.Retoque de textos previo a la obtención de planos

### **UNIDAD DIDÁCTICA 9. OBTENCIÓN DE LISTADOS Y PLANOS**

1.Listados

2.Planos de obra

# **MÓDULO 12. CYPE 3D. DISEÑO Y CÁLCULO DE ESTRUCTURAS METÁLICAS**

### **UNIDAD DIDÁCTICA 1. INTERFAZ DE USUARIO**

1.Estructura de la interfaz

2.Menús del programa

### **UNIDAD DIDÁCTICA 2. CREACIÓN DE UNA ESTRUCTURA**

1.Descripción de la estructura

2.Generador de pórticos

3.Cargas que genera el programa

### **UNIDAD DIDÁCTICA 3. INTRODUCCIÓN DE NUDOS Y BARRAS**

1.Ocultar/visualizar planos

2.Introducción de barras y acotación

3.Vistas nuevas en 2d

4.Introducción de barras

### **UNIDAD DIDÁCTICA 4. DESCRIPCIÓN DE NUDOS Y BARRAS**

1.Vinculaciones

2.Perfil

- 3.Disposición de perfiles
- 4.Agrupación de barras iguales
- 5.Creación de piezas
- 6.Asignación de material
- 7.Coeficiente de empotramiento
- 8.Recuerda

9.Autoevaluación

### **UNIDAD DIDÁCTICA 5. HIPÓTESIS DE CARGAS**

1.Introducción

2.Objetivos

3.Mapa Conceptual

4.Añadir hipótesis de carga

5.Cargas del forjado. Paños y cargas superficiales

6.Cargas de viento

### **UNIDAD DIDÁCTICA 6. PANDEO Y PANDEO LATERAL**

1.Pandeo

- 2.Pandeo lateral
- 3.Recuerda

4.Autoevaluación

### **UNIDAD DIDÁCTICA 7. CÁLCULO Y DIMENSIONADO DE LA ESTRUCTURA**

- 1.Introducción
- 2.Objetivos

- 3.Mapa Conceptual
- 4.Dimensionamiento de tirantes
- 5.Tipos de uniones
- 6.Dimensionado de uniones
- 7.Comprobación de barras

8.Consulta de esfuerzos y tensiones

### **UNIDAD DIDÁCTICA 8. PLACAS DE ANCLAJE**

1.Placas de anclaje

2.Opciones de cálculo para las placas de anclaje

3.Comprobaciones en placas de anclaje

### **UNIDAD DIDÁCTICA 9. CIMENTACIÓN**

1.Introducción de zapatas

2.Introducción de vigas centradoras

3.Definición de datos previos al dimensionamiento

4.Dimensionamiento y comprobación de la cimentación

5.Igualación

### **UNIDAD DIDÁCTICA 10. SALIDA DE RESULTADOS**

1.Planos

2.Listados de la estructura

# **MÓDULO 13. PROYECTO FIN DE MÁSTER**